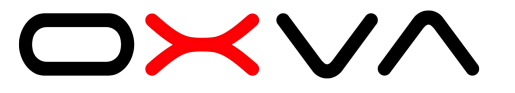

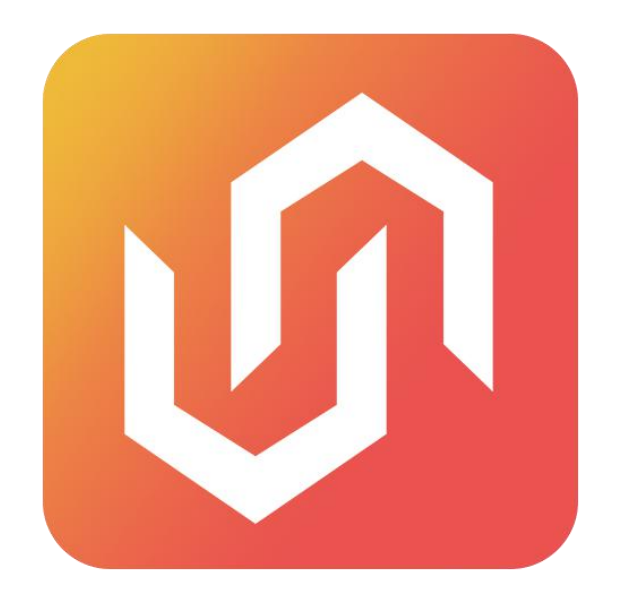

# **UNITOOL.exe**

Unitool is a handy software package (no installation needs like others) used to configure and modify the operation of your Unibox.It requires a Windows PC and connects to your Unibox through the onboard USB port. (Use the Type-C cable in the package or other one with date fransfer function)

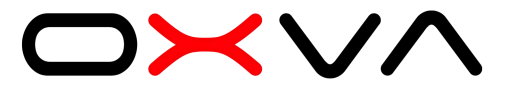

## **Open the Unitool and enter the main interface.**

Unitool is the most visual and user-friendly upper system with comprehensive and highly customizable functions.

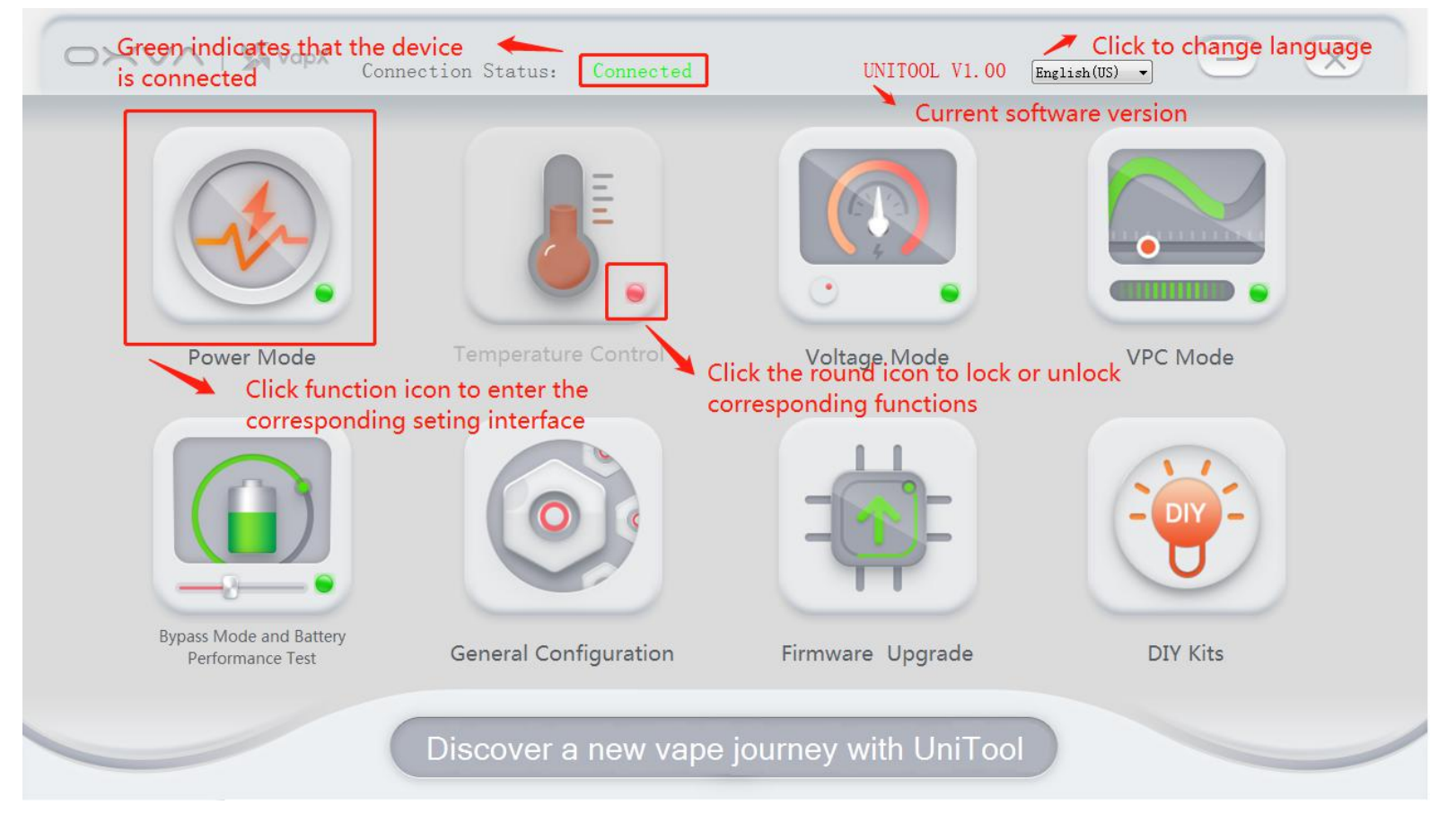

Noted:You need to connect the device to enter the function page.The device will be disconnected automatically if on operation is performed for 3 minutes.

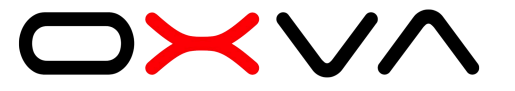

#### **Power Mode & Voltage Mode**

You can set your power/voltage step,output mode and monitor your device via this interface.

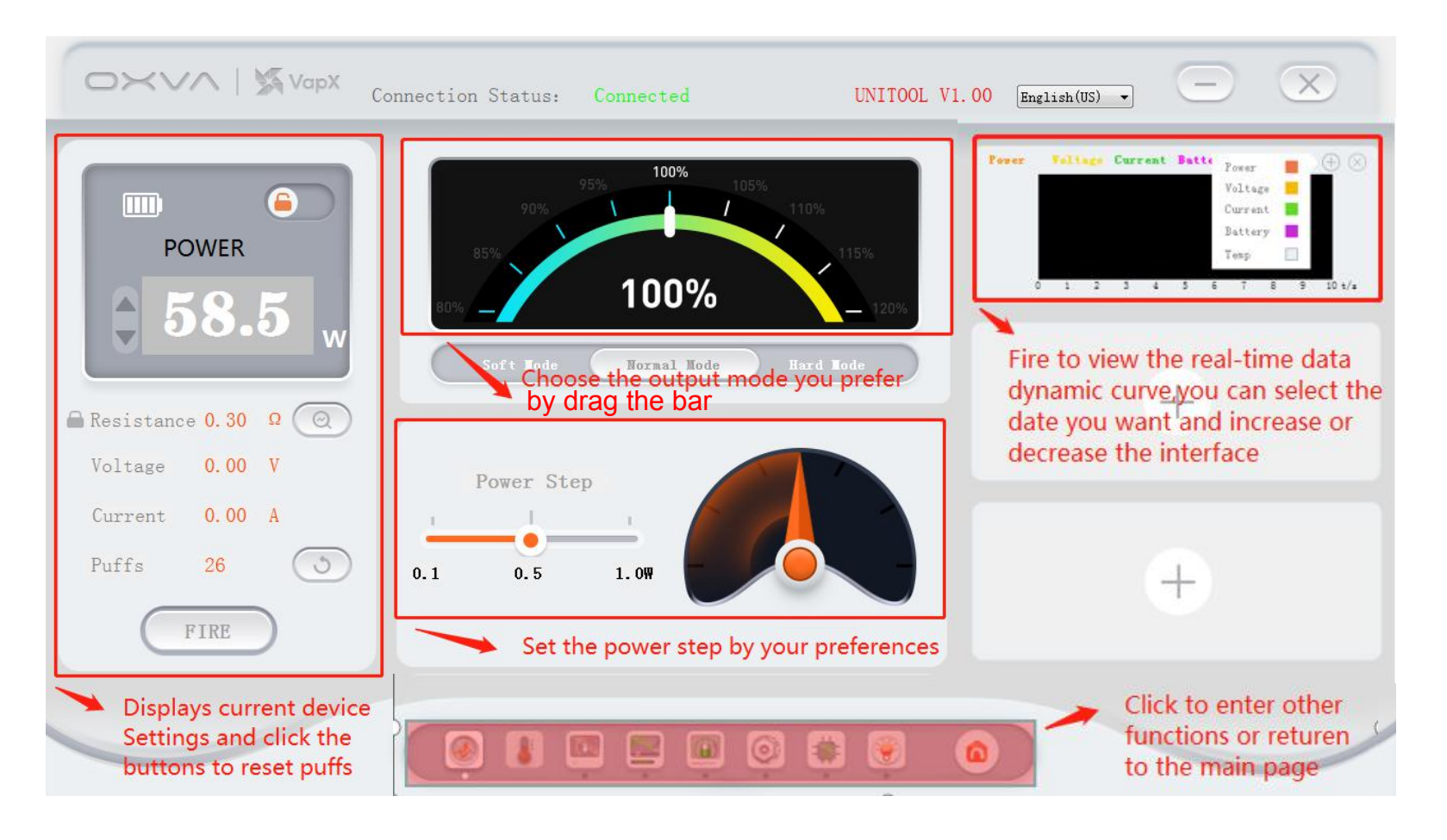

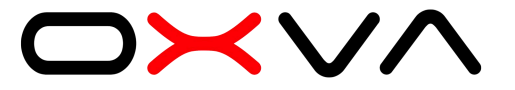

#### **Temperature Control**

Choose the temperature control functions you need and cut out the unnecessary.

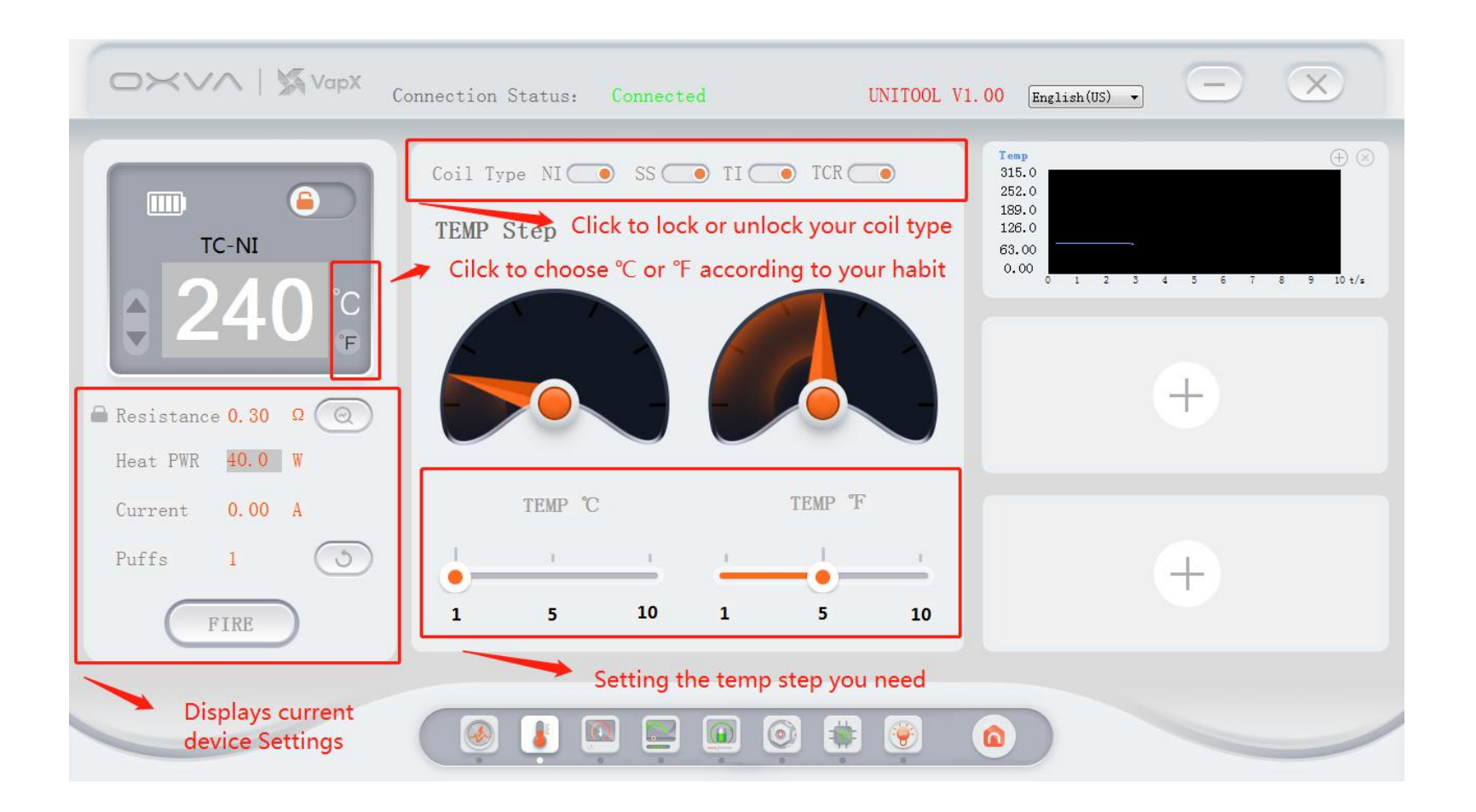

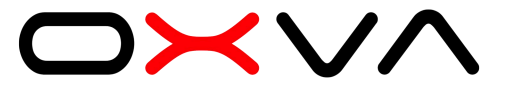

## **VPC Mode**

Set VPC curve values and send them to the MOD.And save/load curve settings in/from cumputer.

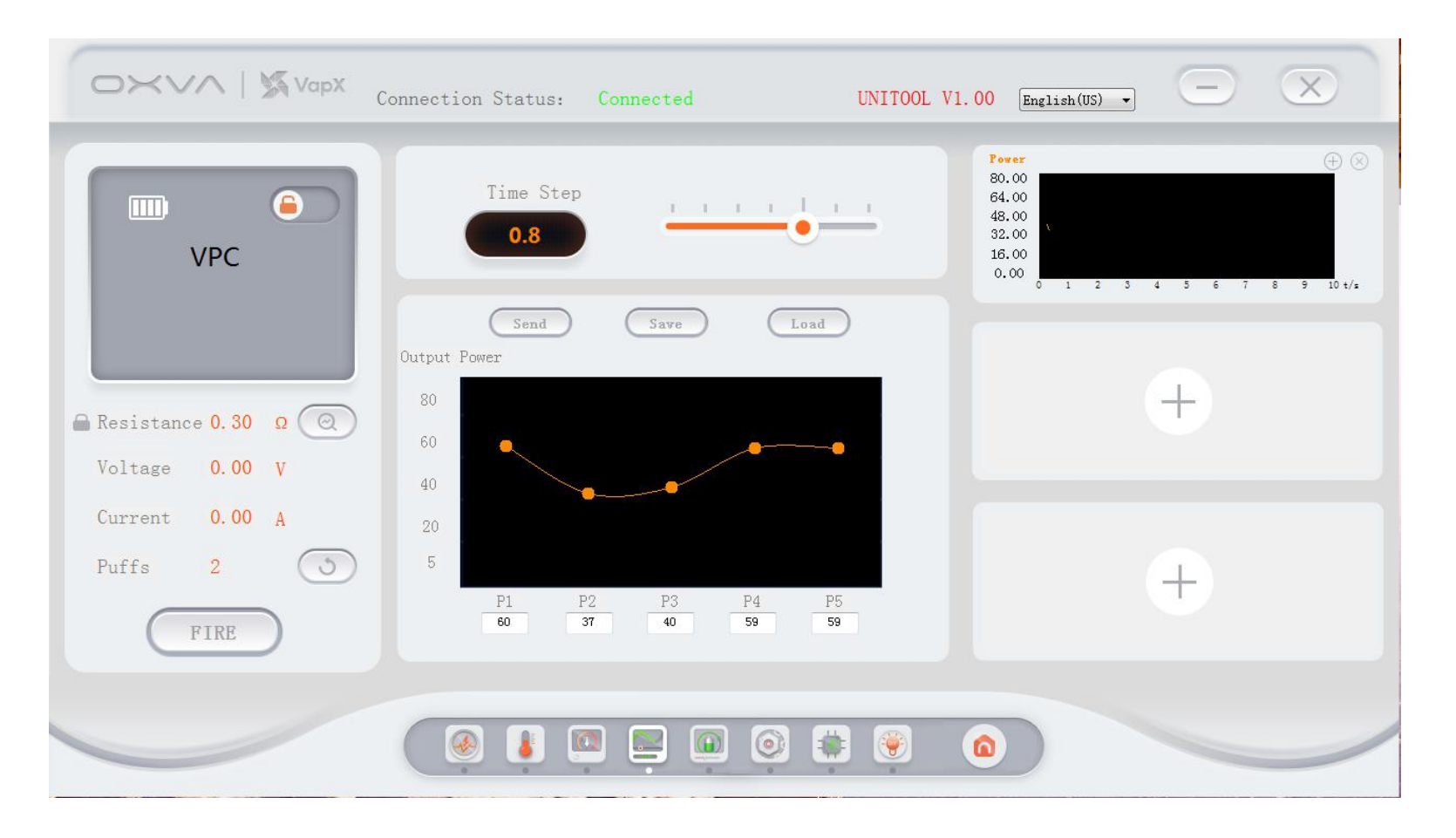

## **Bypass Mode and Battery Performance Test**

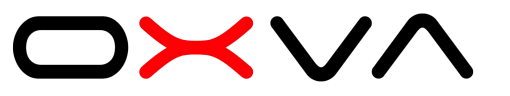

1.Load a full-charged 18650 battery in Unibox mod.

2. Load an atomizer with ejuice before rate your battery.

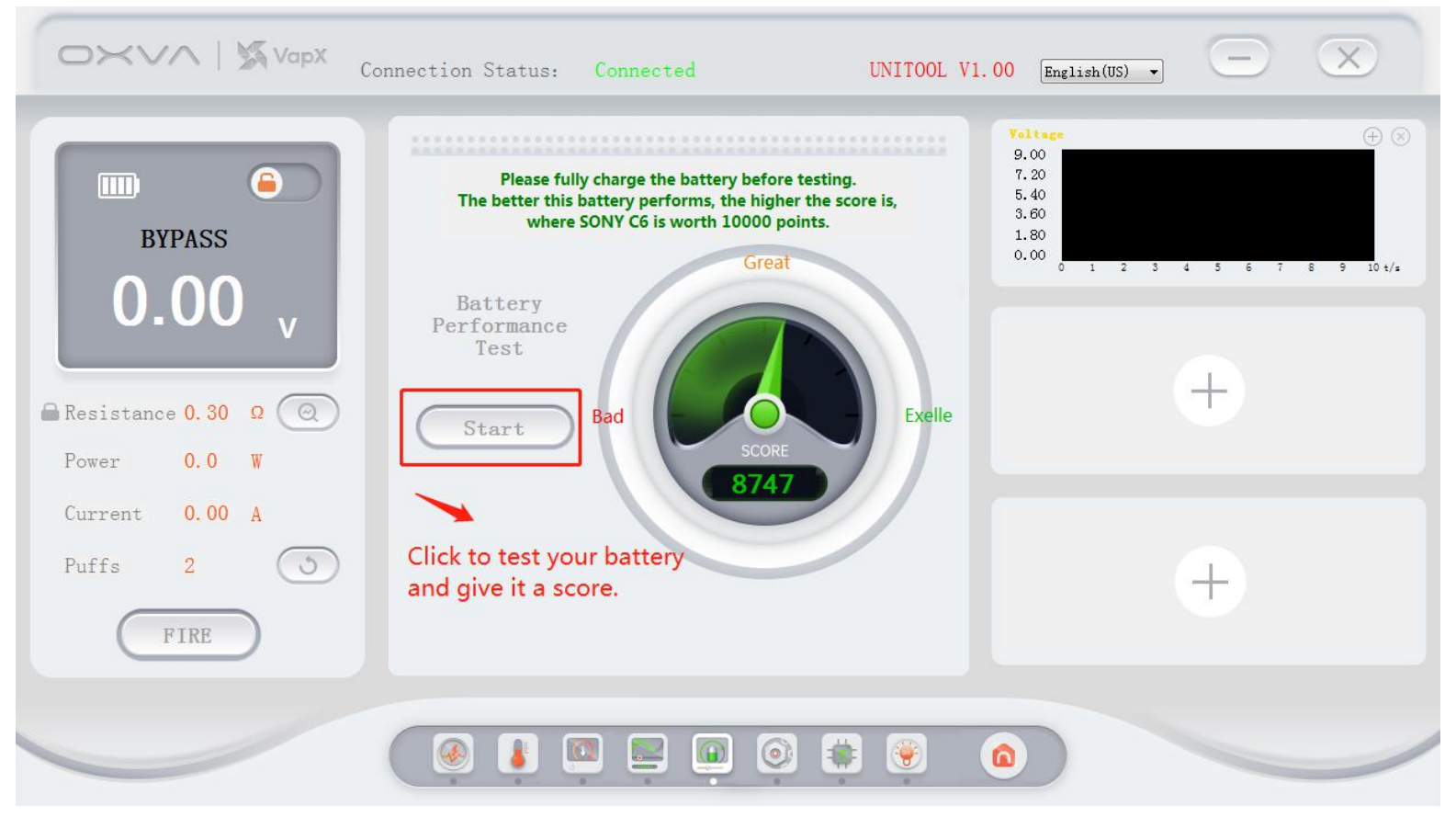

Noted:The device will quickly ignite twice and give the score when start.Batteries with a score below 2000 will be notified that they cannot be used. The rate is based on the battery's current,internal resistance and performance of the cell.

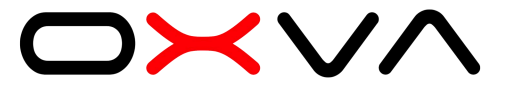

#### **General Configuration**

Change the background of your unibox main screen,set the maximum time of a puff,time to turn off screen and enter sleep mode,screen brightness and restore factory settings.

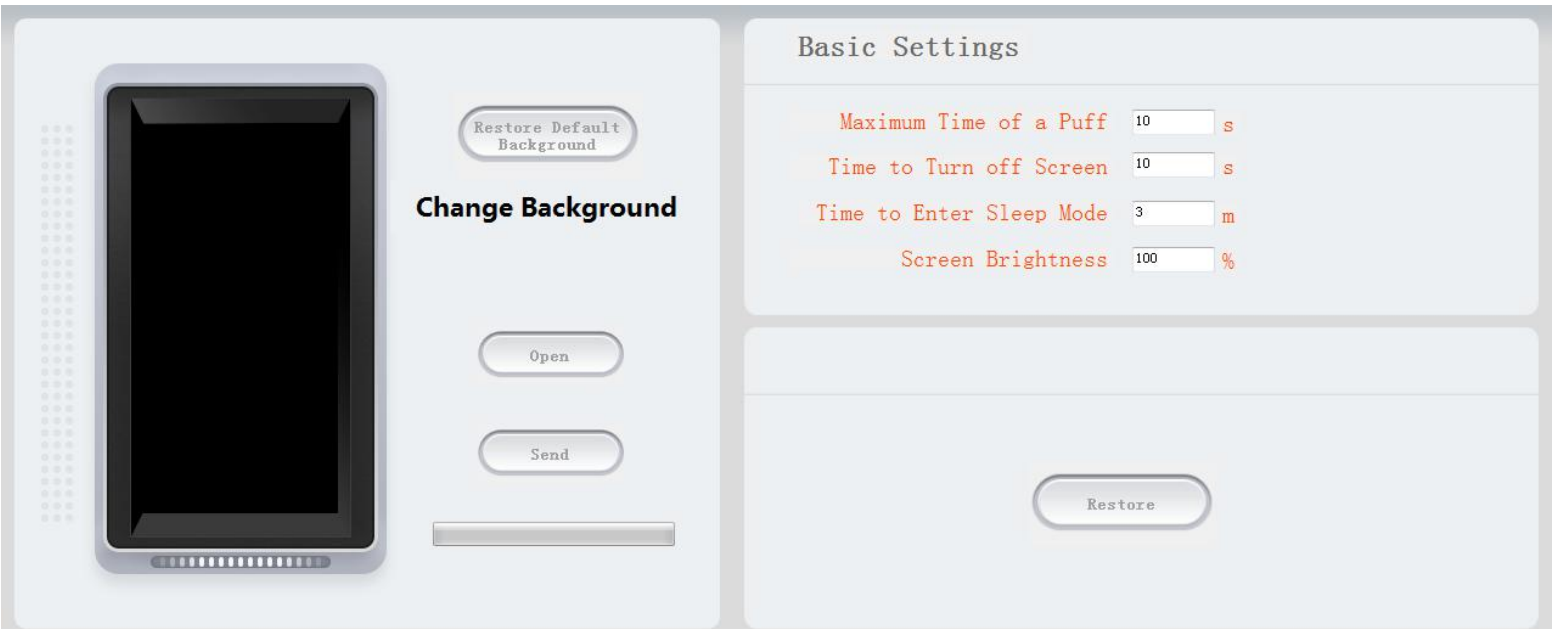

Noted:The size of the background picture is 80\*160.

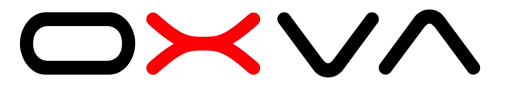

### **Firmware Upgrade**

Download firmware upgrade package file from OXVA official websit. Enter "Firmware Upgrade" ,load the firmware upgrade package and press "Start"

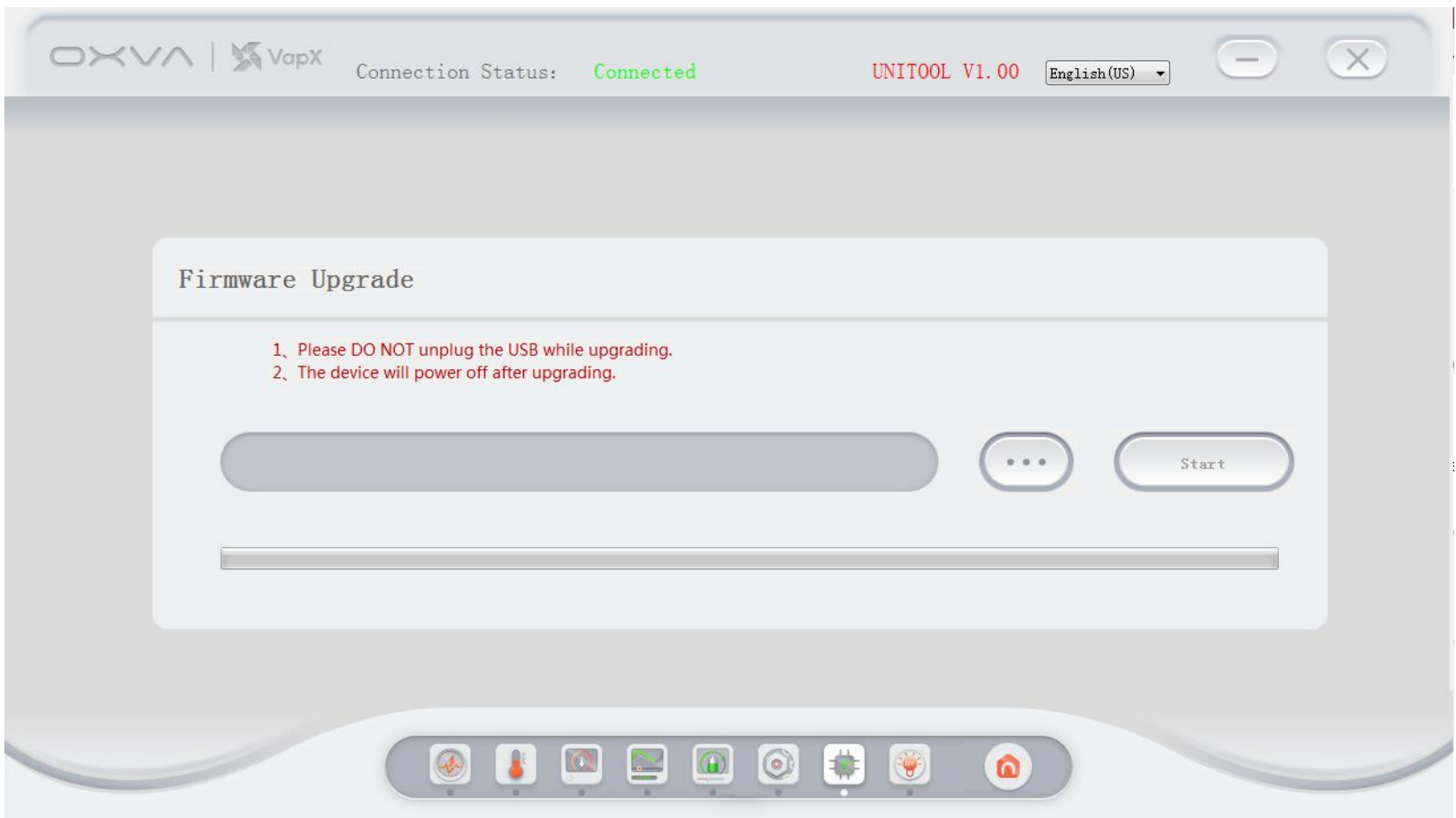

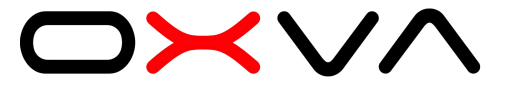

## **DIY KITS**

The kits include Ohm's law,coil wrapping and battery drain. It's a comprehensive and excellent tool for DIY beginners.

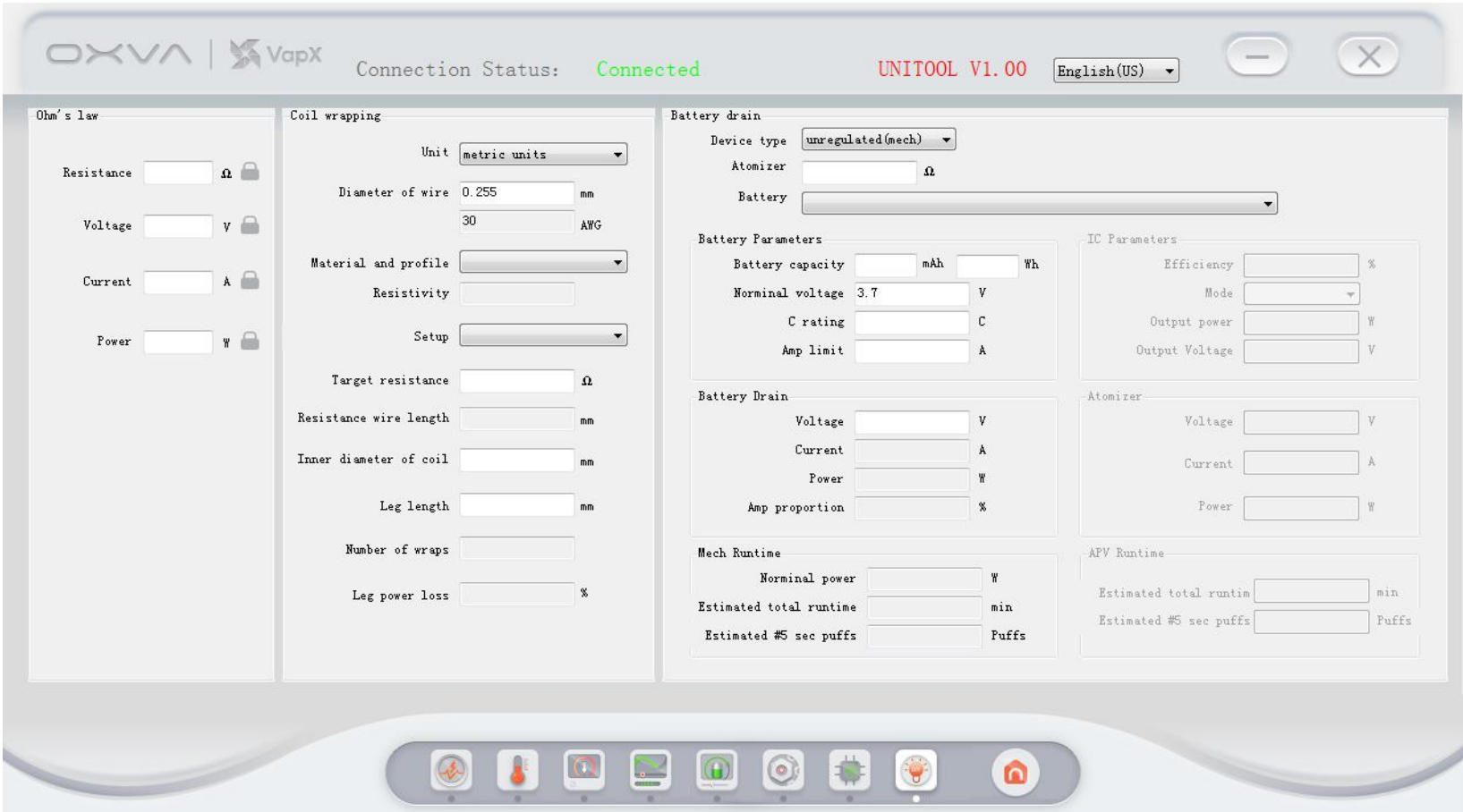